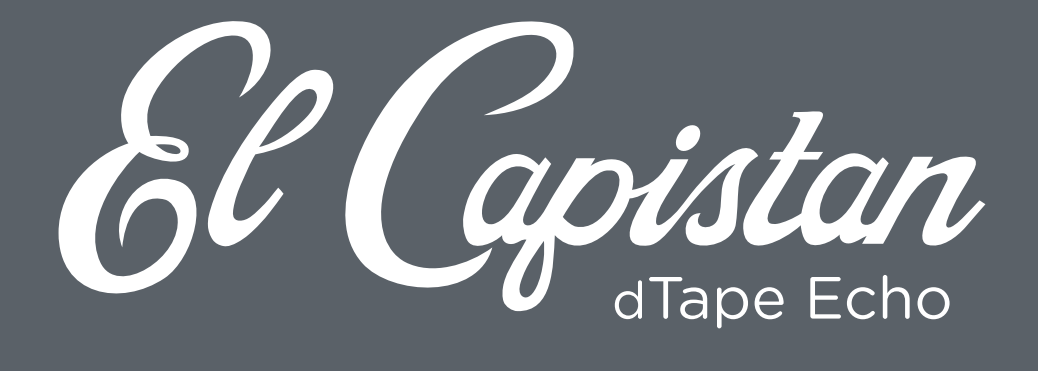

# **USER MANUAL**

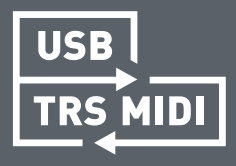

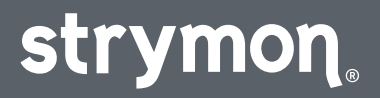

# **Contents**

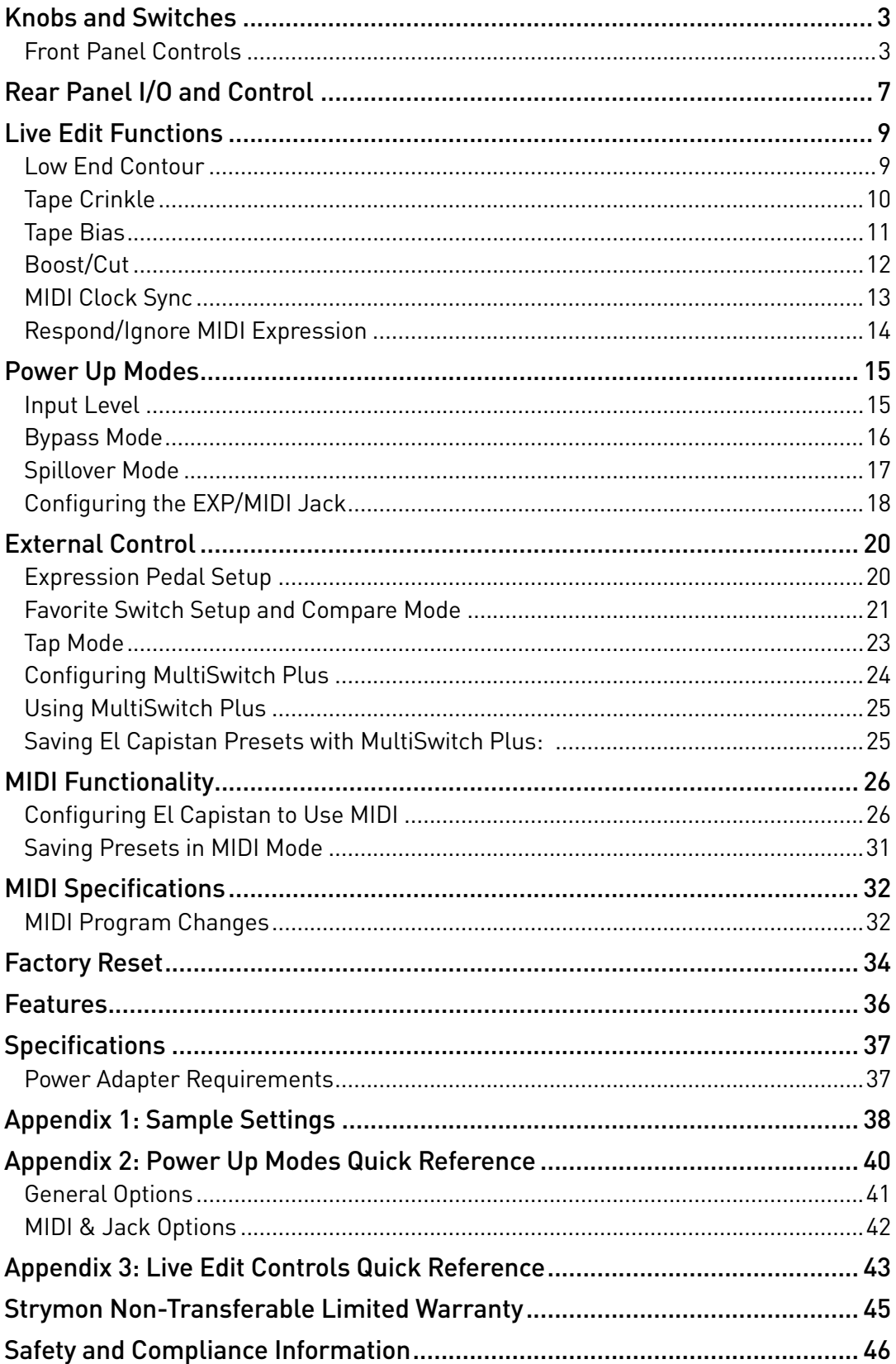

## <span id="page-2-0"></span>**Knobs and Switches**

TAPE HEAD ........................

#### Front Panel Controls

Changes the selected tape machine/head configuration. See ["In Depth: Tape Heads" on page 5](#page-4-0) for details.

#### TIME

Controls the delay time according to the selected TAPE HEAD type. In fixed and multi this will change the tape speed. In single this will move the record head to change the delay time.

#### TAPE AGE

Controls the bandwidth of the tape, just as it would change over time in a physical tape delay machine. As regular tapes wear out, their bandwidth becomes limited. The TAPE AGE control recreates this wear effect. Set to minimum for a fresh, full-bandwidth tape. As the knob is turned clockwise, the tape will get progressively darker.

#### WOW & FLUTTER

Controls the amount of mechanically related tape speed fluctuations. This also results in natural tape style modulation. Turn the knob fully counter clockwise for a perfectly tuned, cleaned, and serviced tape machine. Turn the knob fully clockwise to hear the sound of a tape machine in need of service. In between the extreme settings, a natural modulation is achieved.

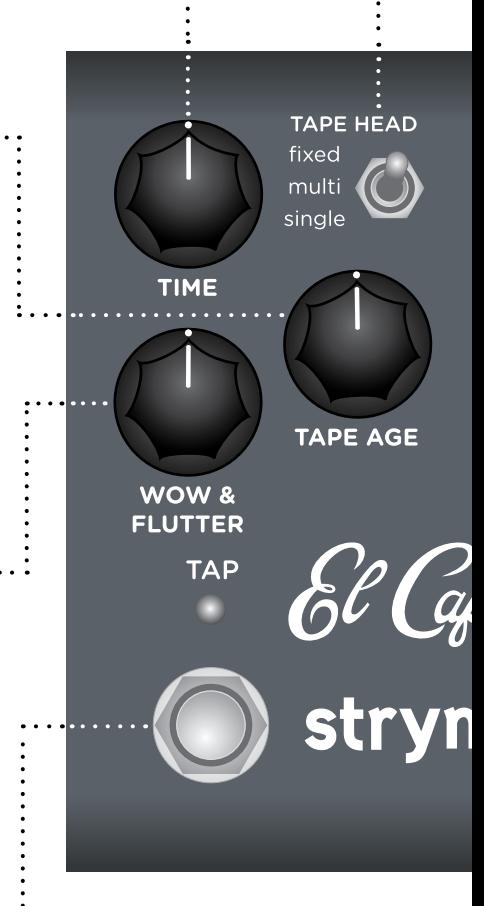

**TAP .......** 

Tapping the footswitch in quarter notes will set the delay time. The TAP LED will flash RED to indicate the tempo.

**TIP:** Hold the TAP footswitch for infinite repeats. Release the footswitch to return to normal operation.

## **Knobs and Switches**

**MIX** 

**SPRING** 

ON

## Front Panel Controls (cont.)

#### $\cdots$ MODE

**MODE** 

**REPEATS** 

dTape Echo

**mor** 

Changes the operation mode for each associated tape machine. See ["In Depth: Tape Heads" on page 5](#page-4-0) for detailed info.

#### $\cdots$  MIX

Controls the balance of dry and wet signals, from 100% dry at minimum to 100% wet at maximum. The mix occurs entirely in analog. 50/50 mix is at the 3 o'clock position.

#### REPEATS

Varies the number of repeats, from one to saturated oscillation.

#### $\cdots$ SPRING

Controls the level of the integrated spring reverb.

#### $\cdot$  ON

Engages and bypasses the delay and reverb. RED LED on indicates that the effect is engaged. Bypass mode is true bypass by default. See [page 16](#page-15-1) for details.

# <span id="page-4-0"></span>**In Depth: Tape Heads**

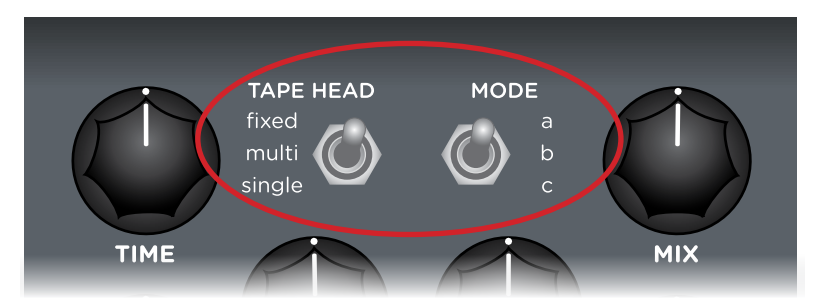

The TAPE HEAD and MODE options

#### FIXED TAPE HEAD

The TIME knob varies the tape speed while the playback head is fixed in position.

- Mode A: Head 1 short delay with 1/16th note tap tempo
- Mode B: Head 2 medium delay with dotted 1/8th tap tempo
- Mode C: Head 3 long delay with 1/4 note tap tempo

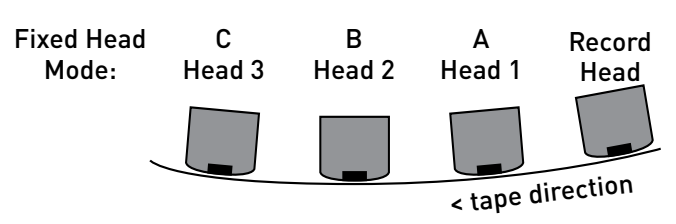

#### MULTI TAPE HEAD

Two of three playback heads are selected at once. The TIME knob varies tape speed.

- Mode A: Heads 1 & 2 selected
- Mode B: Heads 2 & 3 selected
- Mode C: Heads 1 & 3 selected

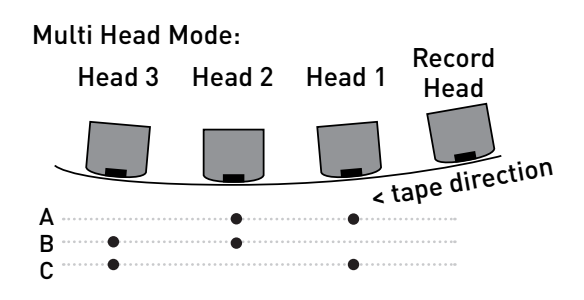

## **In Depth: Tape Heads (cont.)**

#### SINGLE TAPE HEAD

The tape speed is fixed while the TIME knob varies the position of a sliding record head.

- Mode A: Tape motor at double speed
- Mode B: Tape motor at normal speed

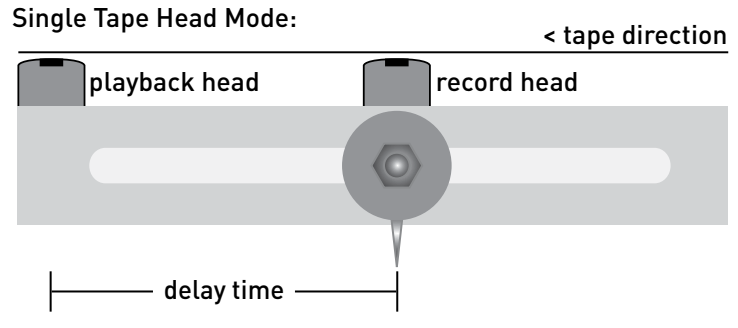

• Mode C: Sound on Sound mode

Sound on Sound: Single tape head - mode C will play the entire tape loop upon entering the mode. Whatever one has recorded in mode A or B will still exist in mode C. Record is always active. Two tape speeds are available: double speed with the TIME knob left of 12 o'clock and normal speed with the TIME knob right of 12 o'clock.

Pressing the TAP footswitch once will set the first tape splice point. A second TAP press will set the second tape splice point. A third press of the TAP footswitch will perform a bulk erase of the tape.

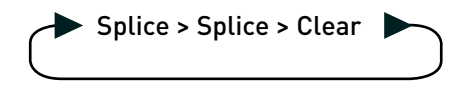

# <span id="page-6-0"></span>**Rear Panel I/O and Control**

#### AUDIO INPUT SELECTOR

 $\ddot{\cdot}$ .

MONO: Use with a mono input signal, such as a guitar. Output is stereo. Use OUT L for mono connection.

STEREO: Use with a stereo input signal. Output is stereo.

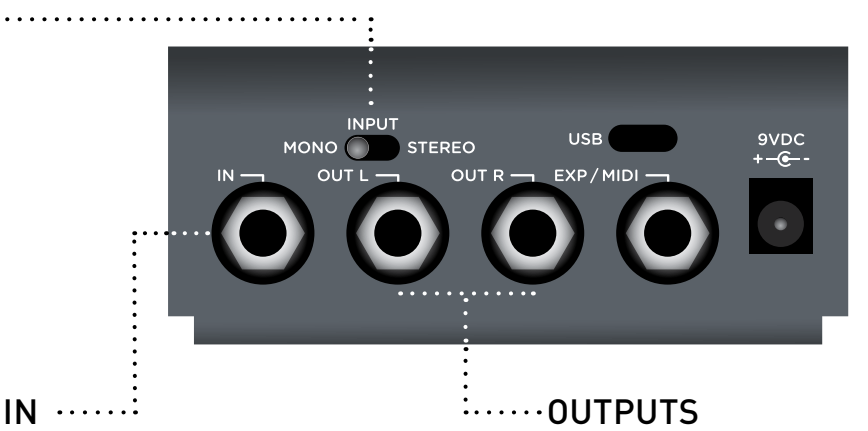

High impedance, ultra lownoise, discrete Class A JFET preamp input. Use a TRS stereo adapter/cable for stereo input.

Low impedance stereo outputs. Use OUT L for mono output.

# **Rear Panel I/O and Control (cont.)**

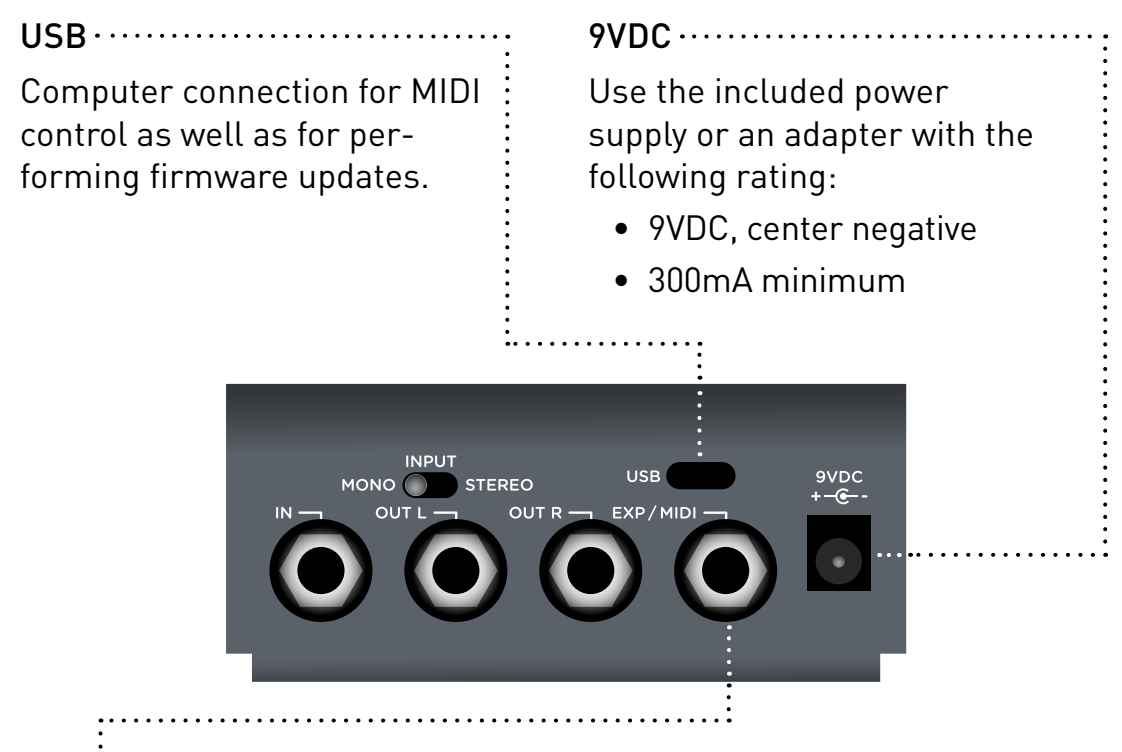

## EXP / MIDI

Multifunction communication jack for external control of El Capistan's features and functions. Can be set to operate in one of the following modes. (See ["Configuring the EXP/MIDI Jack" on page 18](#page-17-1) for details.)

Expression Pedal mode (see [page 20](#page-19-1)).

Favorite mode (see [page 21](#page-20-1)).

Tap mode (see [page 23\)](#page-22-1).

MIDI mode (see ["Configuring MultiSwitch Plus" on page 24](#page-23-1) or ["Saving Presets in MIDI Mode" on page 31\)](#page-30-1).

<span id="page-8-1"></span><span id="page-8-0"></span>Use the following steps to enter Live Edit mode and access the secondary functions of the controls. Any of the following secondary functions can be edited while in Live Edit mode.

#### <span id="page-8-2"></span>Low End Contour

Controls the low frequency shaping of the echo repeats. Set to minimum for extended low frequency bandwidth. Set to maximum for extremely high-passed, magnetic drum style repeats.

**1** Press and hold the ON footswitch to enter Live Edit mode. Once both LEDs flash, release the footswitch.

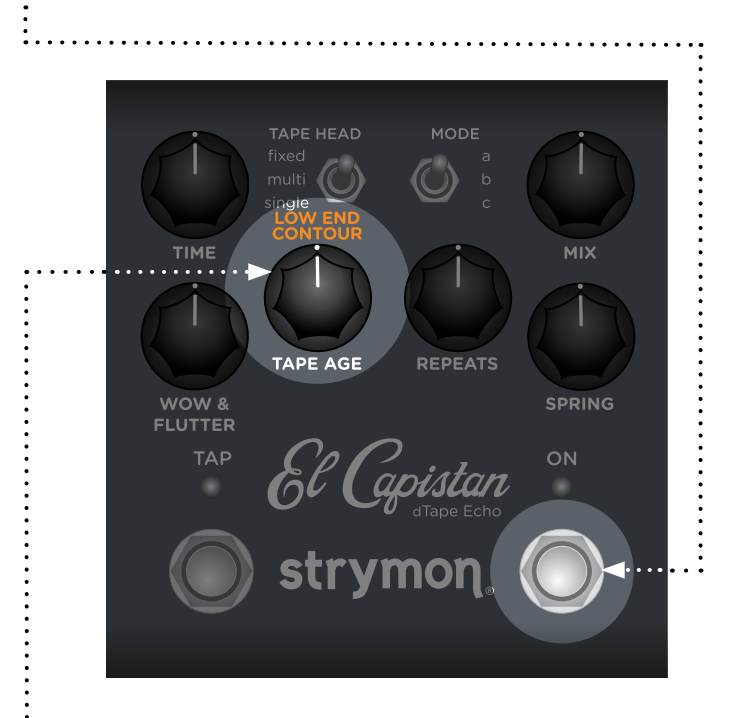

**2** Turn the TAPE AGE (LOW END CONTOUR) knob to smoothly adjust the low end (default is 12 o'clock). The ON LED indicates your setting:

- Enhanced low end: GREEN
- Less low end: AMBER

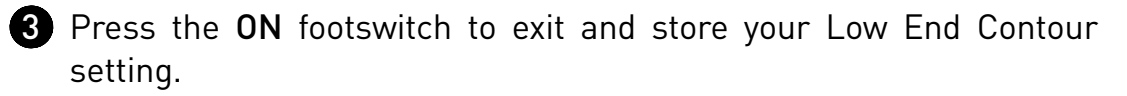

**NOTE:** The Low End Contour setting is saved per Favorite setting or MIDI preset.

## <span id="page-9-1"></span><span id="page-9-0"></span>Tape Crinkle

Adjusts the amount and severity of tape irregularities, including friction, creases, splices, and contaminants. Tape Crinkle characteristics track accordingly to tape speed. Set to minimum for a fresh, clean tape. Set to maximum for a tape that has been mangled and chewed for years.

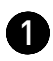

**1** Press and hold the ON footswitch to enter Live Edit mode. Once both LEDs flash, release the footswitch.

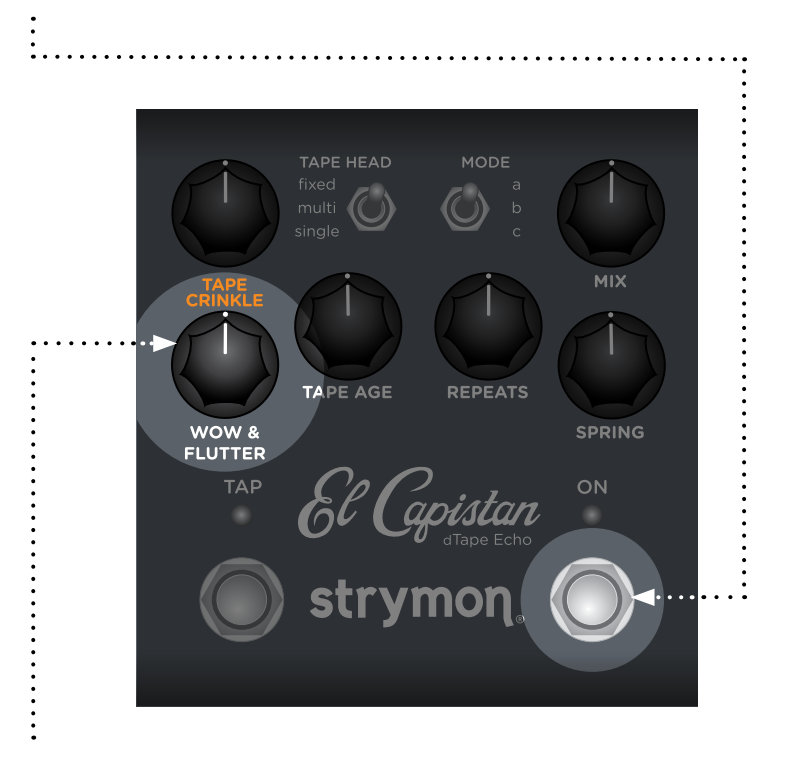

**2** Turn the WOW & FLUTTER (TAPE CRINKLE) knob to smoothly adjust the condition of the tape (default is 12 o'clock). The TAP LED indicates your setting:

- Fresh tape: GREEN
- Mangled tape: **AMBER**

3 Press the ON footswitch to exit and store your Tape Crinkle setting.

**NOTE:** The Tape Crinkle setting is saved per Favorite setting or MIDI preset.

## <span id="page-10-1"></span><span id="page-10-0"></span>Tape Bias

Adjusts the tape machine bias, from under-biased to over-biased. Higher bias levels result in reduced echo volume and limited headroom with dirty sounding repeats. Lower bias settings result in the cleanest echoes with the most headroom.

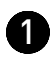

**1** Press and hold the ON footswitch to enter Live Edit mode. Once both LEDs flash, release the footswitch.

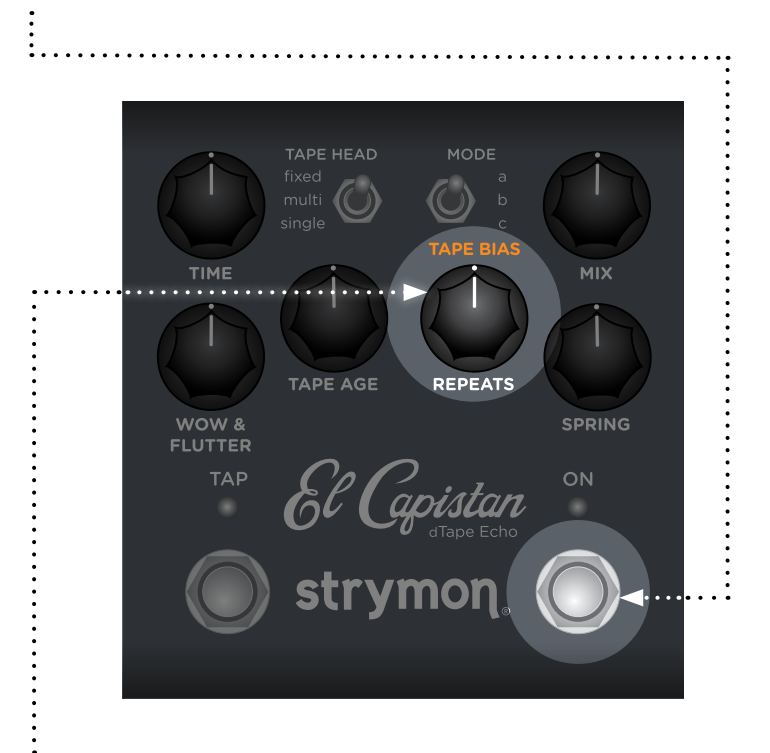

2 Turn the REPEATS (TAPE BIAS) knob to adjust the bias (default is 12 o'clock). Both the TAP and ON LEDs light momentarily to indicate your setting:

- Under-biased: GREEN
- Over-biased: AMBER

**TIP:** For an optimally biased tape machine, set to the 9 o'clock position. For an under-biased tape machine with extra high frequency response, set to minimum.

**3** Press the ON footswitch to exit and store your Tape Bias setting.

**NOTE:** The Tape Bias setting is saved per Favorite setting or MIDI preset.

## <span id="page-11-1"></span><span id="page-11-0"></span>Boost/Cut

Boosts or cuts the volume by 3dB when the pedal is engaged.

**1** Press and hold the ON footswitch to enter Live Edit mode. Once both LEDs flash, release the footswitch.

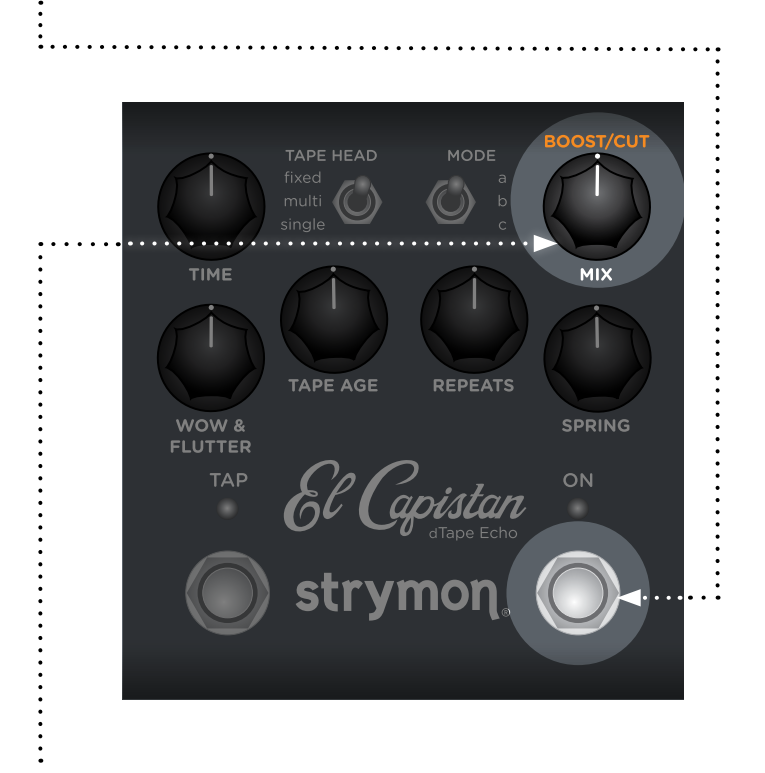

- **2** Turn the MIX (BOOST/CUT) knob to smoothly adjust the amount of output level cut or boost. Unity gain is at the 12 o'clock position (default). Both the TAP and ON LEDs light momentarily to indicate your setting:
	- -3dB: GREEN
	- +3dB: AMBER

3 Press the ON footswitch to exit and store your Boost/Cut setting.

**NOTE:** The Boost/Cut setting is saved per Favorite setting or MIDI preset.

#### <span id="page-12-1"></span><span id="page-12-0"></span>MIDI Clock Sync

Selects whether El Capistan's echo repeats will sync to incoming MIDI Clock messages.

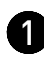

**1** Press and hold the ON footswitch. Once both LEDs flash, release the footswitch.

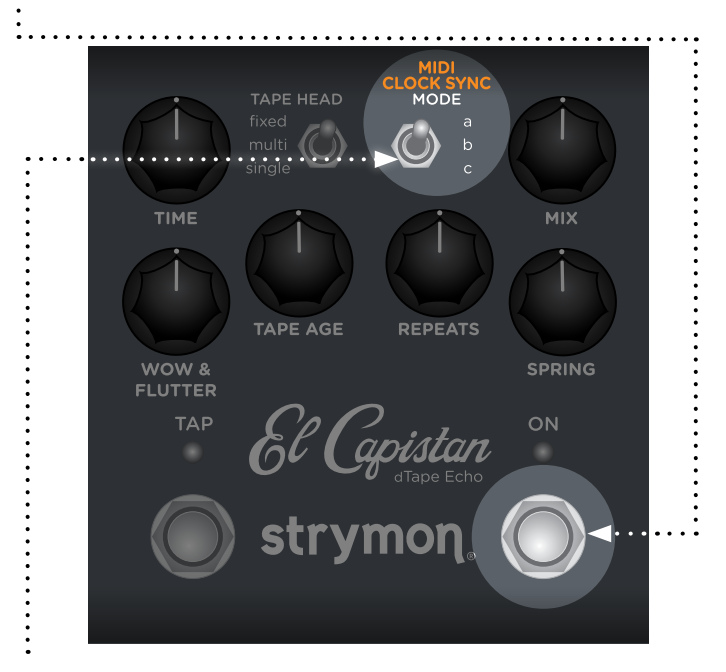

2 Set the position of the MODE (MIDI CLOCK SYNC) switch to select whether El Capistan will sync to incoming MIDI Clock messages. Both LEDs will momentarily change color to indicate the current status as you set the switch.

- Set the switch down to c for Off (default): both LEDs light RED El Capistan will not respond to MIDI Clock.
- Set the switch up to a for On: both LEDs light BLUE El Capistan will respond to MIDI Clock.

**NOTE:** When synced to MIDI Clock, the LEDs will light PINK, and the TIME knob will act as a multiplier or divider of the incoming clock tempo for the multi and single TAPE HEAD modes only. The sync'd TIME mult/div settings from left to right are: x4 (min), x3, x2, x1 (at 12 o'clock noon), 1/2, 1/3, 1/4 (max).

For the fixed TAPE HEAD mode, the MIDI Clock tap divisions follow the same tap settings of the MODE switch:  $a = 16$ th note,  $b =$  dotted 8th,  $c =$  quarter note.

3 Press the ON footswitch to exit and store your MIDI Clock setting.

**NOTE:** The MIDI Clock setting is saved per Favorite setting or MIDI preset.

### <span id="page-13-1"></span><span id="page-13-0"></span>Respond/Ignore MIDI Expression

When set to MIDI mode, this setting determines whether El Capistan will respond to MIDI Expression CC# 100, values 0 (heel) to 127 (toe), to control the knob settings in the same manner as a TRS Expression pedal.

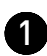

**1** Press and hold the ON footswitch. Once both LEDs flash, release the footswitch.

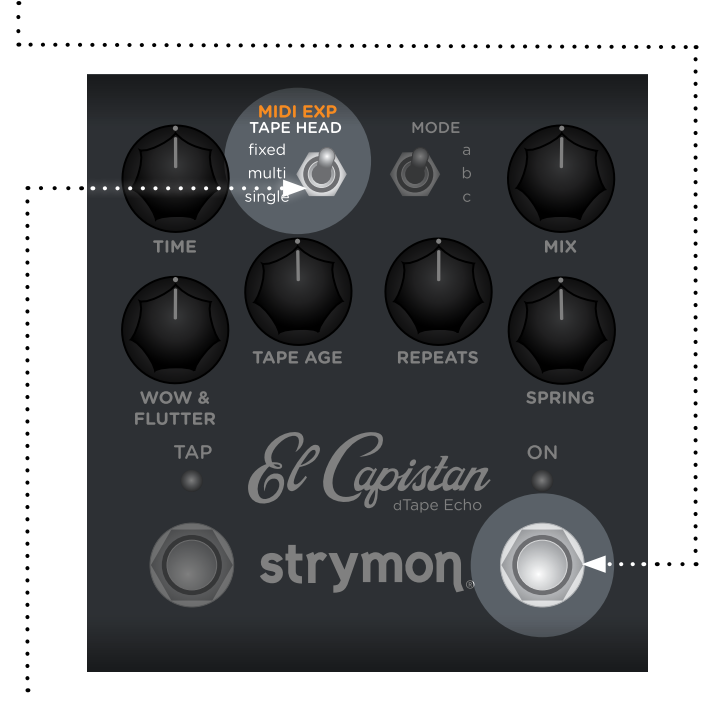

2 Set the position of the TAPE HEAD (MIDI EXP) switch to select whether El Capistan will respond to MIDI Expression CC #100. Both LEDs will momentarily change color to indicate the current status as you set the switch.

- Set the switch up to fixed for On (default): Both LEDs light BLUE -El Capistan will respond to MIDI Expression.
- Set the switch down to singe for Off: both LEDs light RED El Capistan will not respond to MIDI Expression.

3 Press the ON footswitch to exit and store your MIDI Expression setting.

**NOTE:** The MIDI Expression setting is saved per Favorite setting or MIDI preset.

#### <span id="page-14-1"></span><span id="page-14-0"></span>Input Level

Selects the input level that is routed to the effect processing.

**1** Press and hold the ON footswitch while powering up El Capistan. Once both LEDs flash, release the footswitch.

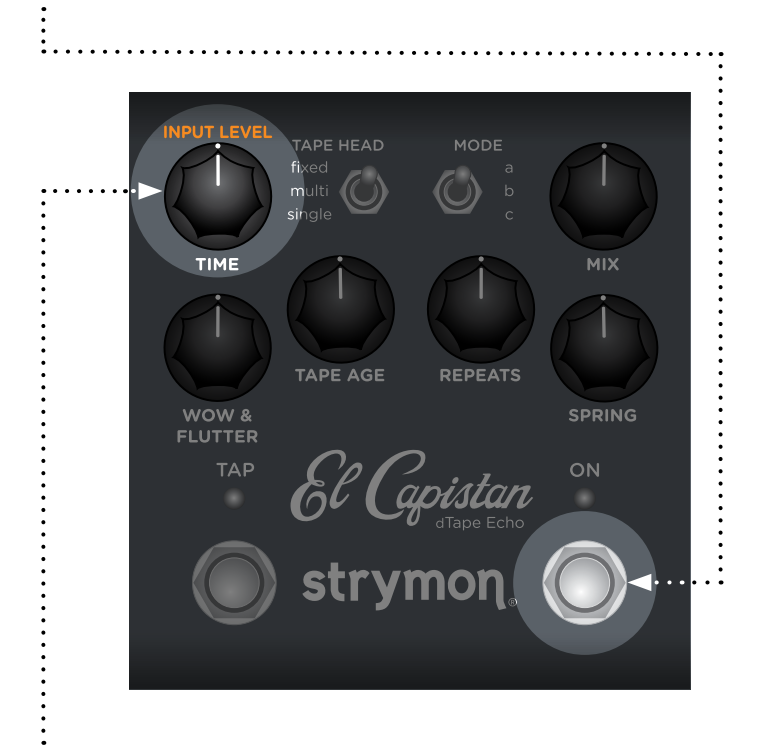

2 Turn the TIME (INPUT LEVEL) knob to select the Input Level mode. The TAP LED will change color to indicate the current status as you turn the knob.

- Instrument: GREEN (default) Input headroom is set for an instrument level source, such as a guitar or a bass.
- Line: RED Input level is set for a line level source, such as a keyboard or synthesizer. 10dB of headroom is added.

3 Press either footswitch to store the Input Level mode and begin using El Capistan.

**NOTE:** The Input Level setting persists across power cycles and is not saved per preset.

#### <span id="page-15-1"></span><span id="page-15-0"></span>Bypass Mode

Setting El Capistan to Buffered Bypass mode preserves the high frequency response of your instrument's signal through your pedal chain and long cable runs.

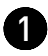

**1** Press and hold the ON footswitch while powering up El Capistan. Once both LEDs flash, release the footswitch.

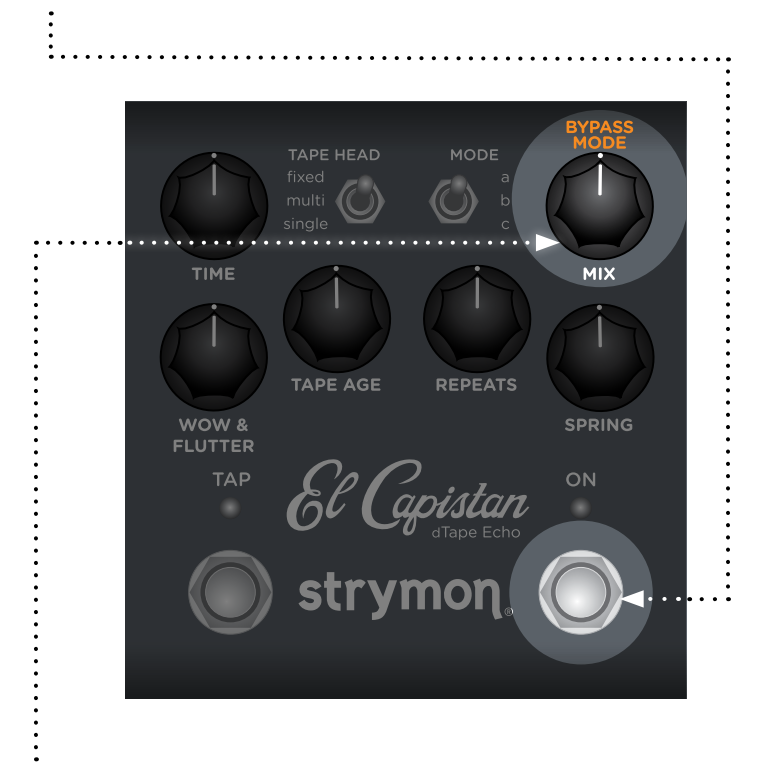

- 2 Turn the MIX (BYPASS MODE) knob to choose between True Bypass or Buffered Bypass modes. The ON LED will change color to indicate the current status as you turn the knob.
	- True Bypass: GREEN (default)
	- Buffered Bypass: RED

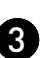

**3** Press either footswitch to store the Bypass mode and begin using El Capistan.

**NOTE:** The Bypass mode setting persists across power cycles and is not saved per preset.

#### <span id="page-16-1"></span><span id="page-16-0"></span>Spillover Mode

Setting El Capistan to Spillover mode allows the echo repeats of the currently selected preset to "spill" into bypass or the next loaded preset.

**NOTE:** Because of the buffer architecture, the current preset must be active for at least 5 seconds before Spillover between presets will be operational. Spillover is available immediately when bypassing the effect.

**1** Press and hold the ON footswitch while powering up El Capistan. Once both LEDs flash, release the footswitch.

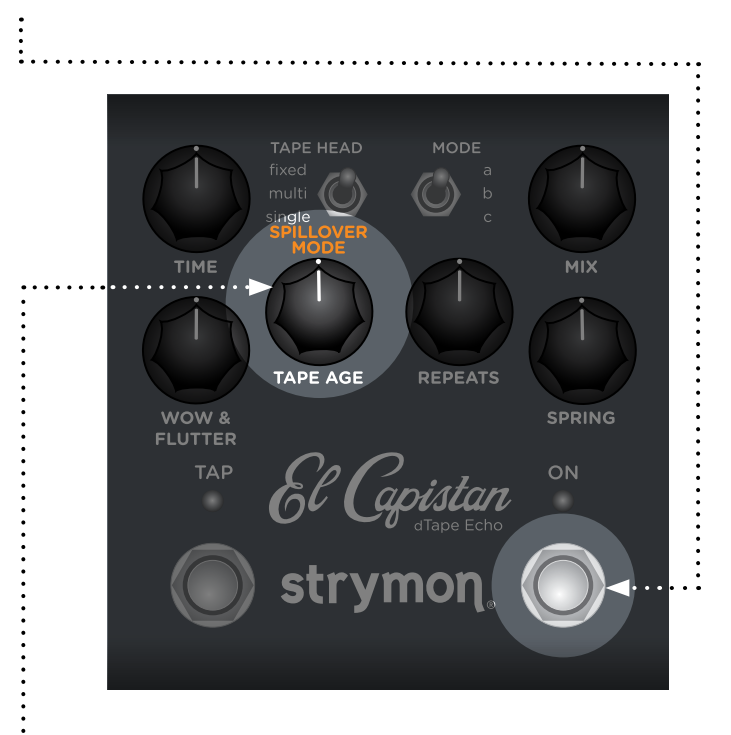

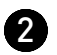

2 Turn the TAPE AGE (SPILLOVER MODE) knob to turn Spillover mode on or off. Both LEDs will change color to indicate the current status as you turn the knob.

- Spillover mode Off: AMBER (default)
- Spillover mode On: PURPLE

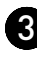

**3** Press either footswitch to store the Spillover mode setting and begin using El Capistan.

**NOTE:** The Spillover mode setting persists across power cycles and is not saved per preset.

#### <span id="page-17-1"></span><span id="page-17-0"></span>Configuring the EXP/MIDI Jack

**1** Press and hold the TAP footswitch while powering up El Capistan. Once both LEDs flash, release the footswitch.

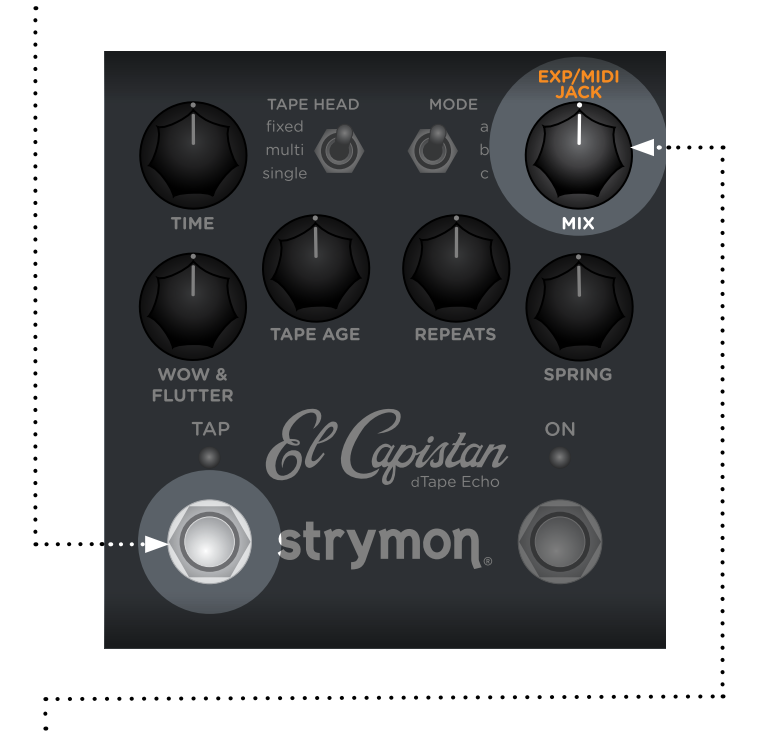

2 Turn the MIX (EXP/MIDI JACK) knob to select the function of the rear panel's EXP/MIDI jack. The ON LED will change color to indicate the current status as you turn the knob.

- Expression Pedal mode: GREEN (default) Allows continuous control over any of the knobs in any direction with a standard TRS expression pedal. (See [page 20](#page-19-1) for details.)
- Favorite mode: **AMBER** Allows you to recall a Favorite setting using a Strymon MiniSwitch. (See [page 21](#page-20-1) for details.)
- Tap mode: RED Allows you to set the master delay time via tap tempo using a Strymon MiniSwitch. (See [page 23](#page-22-1) for details.)
- MIDI mode: BLUE Allows for the selection of three presets using a Strymon MultiSwitch Plus. Full MIDI functionality is available by sending MIDI Program Change messages via 1/4" TRS MIDI connection using a Strymon Conduit or MIDI EXP cable. Up to 300 presets are available via MIDI. (See "Configuring MultiSwitch Plus" [on page 24](#page-23-1) or ["Saving Presets in MIDI Mode" on page 31](#page-30-1).)

## Configuring the EXP/MIDI Jack (cont.)

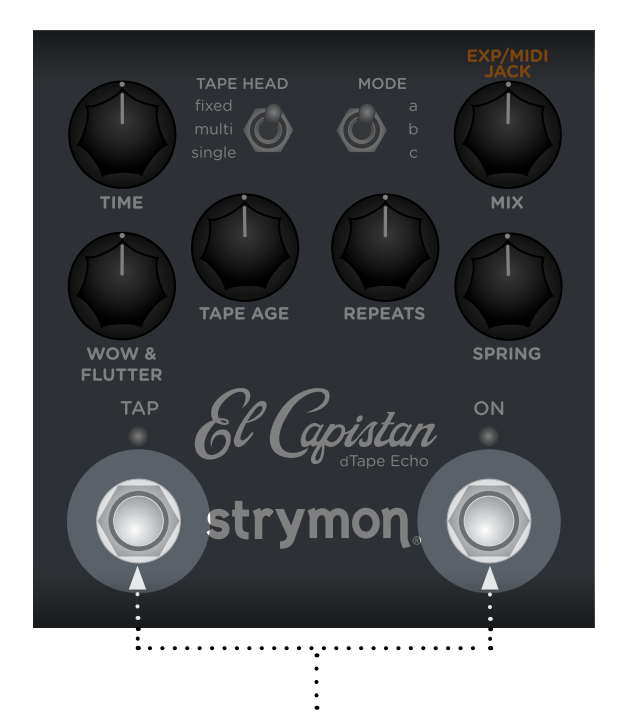

3 Press either footswitch to store the EXP/MIDI jack mode and begin using El Capistan.

**NOTE:** The EXP/MIDI jack mode setting persists across power cycles and is not saved per preset.

#### <span id="page-19-1"></span><span id="page-19-0"></span>Expression Pedal Setup

Use a TRS expression pedal to control the knobs of El Capistan .

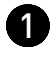

**1** Configure the EXP/MIDI jack for Expression mode. (See [page 17](#page-16-1) for configuration instructions.)

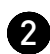

2 Connect an expression pedal to the EXP/MIDI jack of El Capistan using a TRS cable.

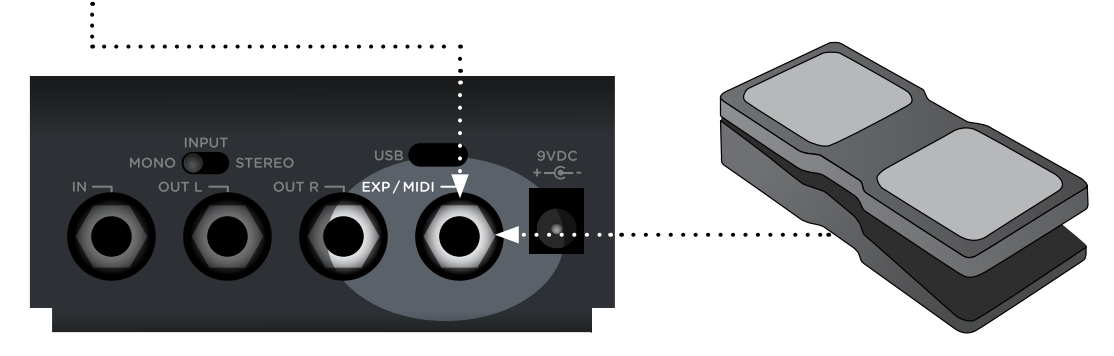

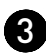

3 Press and hold both footswitches until both LEDs blink GREEN.

4 Rock the expression pedal to the HEEL position. Only the TAP LED will blink GREEN.

5 Set the knob(s) you would like to control to the desired settings for the HEEL position of the expression pedal. Only the TAP LED will turn RED.

6 Rock the expression pedal to the TOE position. Only the ON LED will blink GREEN.

 $\bullet$  Set the knob(s) you would like to control to the desired settings for the TOE position of the expression pedal. Only the ON LED will turn RED.

8 Press either footswitch to exit and store your expression pedal setup.

**NOTE:** Your expression pedal assignment is saved per Favorite setting or MIDI preset.

**NOTE:** If El Capistan is set to respond to MIDI EXPRESSION and the EXP/ MIDI jack is set to MIDI mode, you can send MIDI CC# 100 with values 0 (heel) to 127 (toe) to perform the expression pedal setup.

#### <span id="page-20-1"></span><span id="page-20-0"></span>Favorite Switch Setup and Compare Mode

Connect a MiniSwitch or other external latching footswitch with a TRS cable to store and recall your Favorite setting.

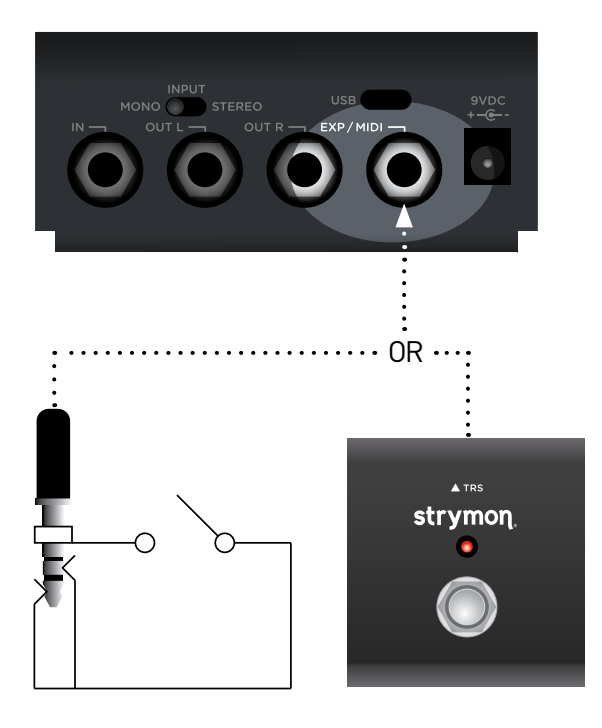

- **1** Configure the EXP/MIDI jack for Favorite mode. (See [page 17](#page-16-1) for more info.)
- 

2 Connect an external switch with a TRS cable to the EXP/MIDI jack.

- 3 Dial in your desired sound.
- 4 To save your sound as the new Favorite setting, press and hold both footswitches until their LEDs blink GREEN. Then, press and hold the TAP footswitch until the TAP LED momentarily flashes BLUE to save the Favorite setting.

Step on the external footswitch to toggle between your Favorite setting and the current setting on El Capistan.

#### Favorite Switch Setup and Compare Mode (cont.)

#### COMPARE MODE

With a Favorite or MIDI preset recalled, as a knob or switch is adjusted, both LEDs flash GREEN when the current knob or toggle switch position matches the setting of the preset.

**NOTE:** Along with the knobs and toggle switches on the face of the pedal, all Live Edit settings and the bypass state of the pedal are stored with the Favorite and MIDI presets. Power Up modes are not stored with the presets.

**NOTE:** Saving presets works differently when using MIDI, (See [page 26](#page-25-1) for details).

**NOTE:** The Favorite setting is stored at MIDI program change location 0.

### <span id="page-22-1"></span><span id="page-22-0"></span>Tap Mode

Connect a MiniSwitch or other external momentary footswitch with a TRS cable to tap in a delay time.

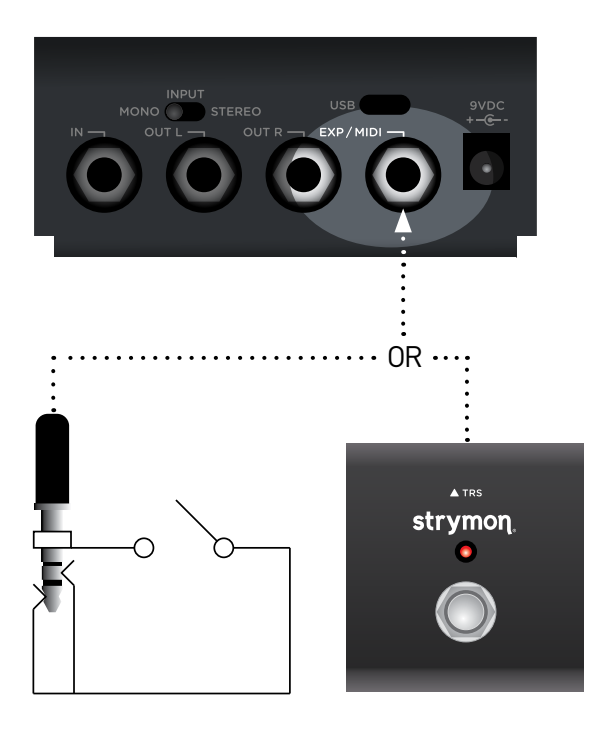

**1** Configure the EXP/MIDI jack for Tap mode. (See [page 17](#page-16-1) for more info.)

2 Connect an external switch with a TRS cable to the EXP/MIDI jack.

3 Tap in a tempo in quarter notes to set the delay time.

**NOTE:** When in Tap mode, press and hold the external switch to engage infinite repeats. Release the footswitch to return to normal operation.

## <span id="page-23-1"></span><span id="page-23-0"></span>Configuring MultiSwitch Plus

Configure El Capistan and MultiSwitch Plus for remote access to three additional presets.

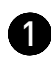

**1** Press and hold the TAP footswitch while connecting power to the pedal. Hold until both LEDs stop blinking.

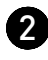

2 Turn the TIME knob all the way counter-clockwise to set the MIDI channel to Channel 1. The TAP LED should be GREEN.

3 Turn the TAPE AGE knob to select the preferred MIDI OUTPUT options:

- Send MIDI CC, PC, and Other Data: WHITE
- Send MIDI CC and Other Data: GREEN
- Send MIDI PC and Other Data: PURPLE
- Send Other Data: AMBER

4 Turn the MIX knob all the way clockwise to set the EXP/MIDI jack to MIDI mode. The ON LED should be BLUE.

**6** Press either footswitch to exit and store the MIDI channel, the MIDI OUTPUT setting, and the EXP/MIDI jack mode.

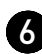

6 Connect a TRS cable to the EXP/MIDI jack on El Capistan.

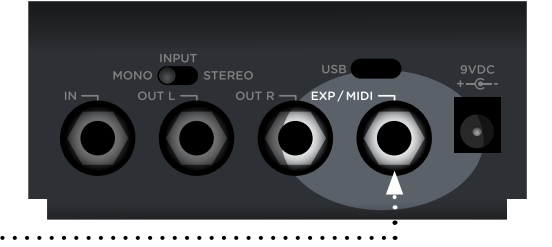

**7** Press and hold the **A** footswitch on MultiSwitch Plus while connecting the TRS cable to any one of the three jacks to set it to Preset mode.

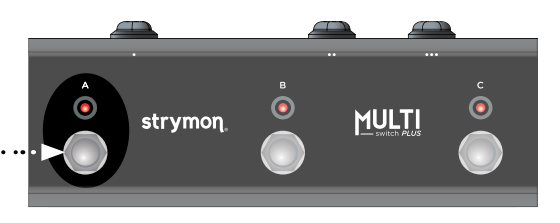

### <span id="page-24-0"></span>Using MultiSwitch Plus

Selecting and saving El Capistan presets using MultiSwitch Plus.

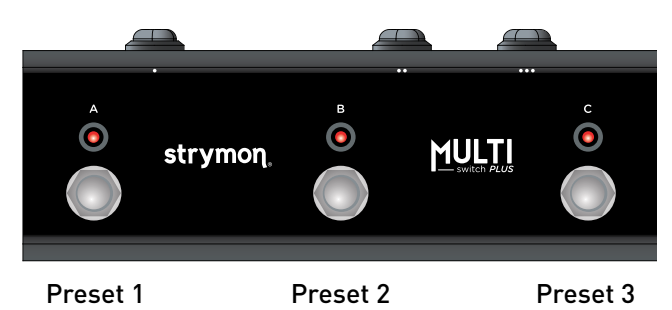

**NOTE:** Footswitches A, B, and C on MultiSwitch Plus correspond to MIDI Program Changes 1, 2, and 3.

1 Step on a switch that is not illuminated to recall the corresponding preset.

2 Step on an illuminated switch to bypass El Capistan.

#### Saving El Capistan Presets with MultiSwitch Plus:

1 Dial in the sound that you would like to save as your preset on El Capistan.

2 Press and hold both footswitches on El Capistan until both LEDs blink GREEN.

3 Press the A, B, or C footswitch on MultiSwitch Plus to save the current state of the pedal to the desired location.

## <span id="page-25-1"></span><span id="page-25-0"></span>**MIDI Functionality**

## Configuring El Capistan to Use MIDI

Using MIDI unlocks a set of tools that can be used to load any of El Capistan's 300 preset locations using a suitable MIDI controller or interface connected to the El Capistan EXP/MIDI jack This requires a Strymon MIDI EXP cable or a MIDI controller/interface, such as Strymon Conduit, with at least one quarter-inch output.

**NOTE:** When using a Strymon MIDI EXP Cable, the MIDI OUT mode must be set to Off. (See [page 30](#page-29-0) for details.)

Please see [strymon.net/support/elcapistan-v2](https://www.strymon.net/support/elcapistan-v2) for a list of compatible devices.

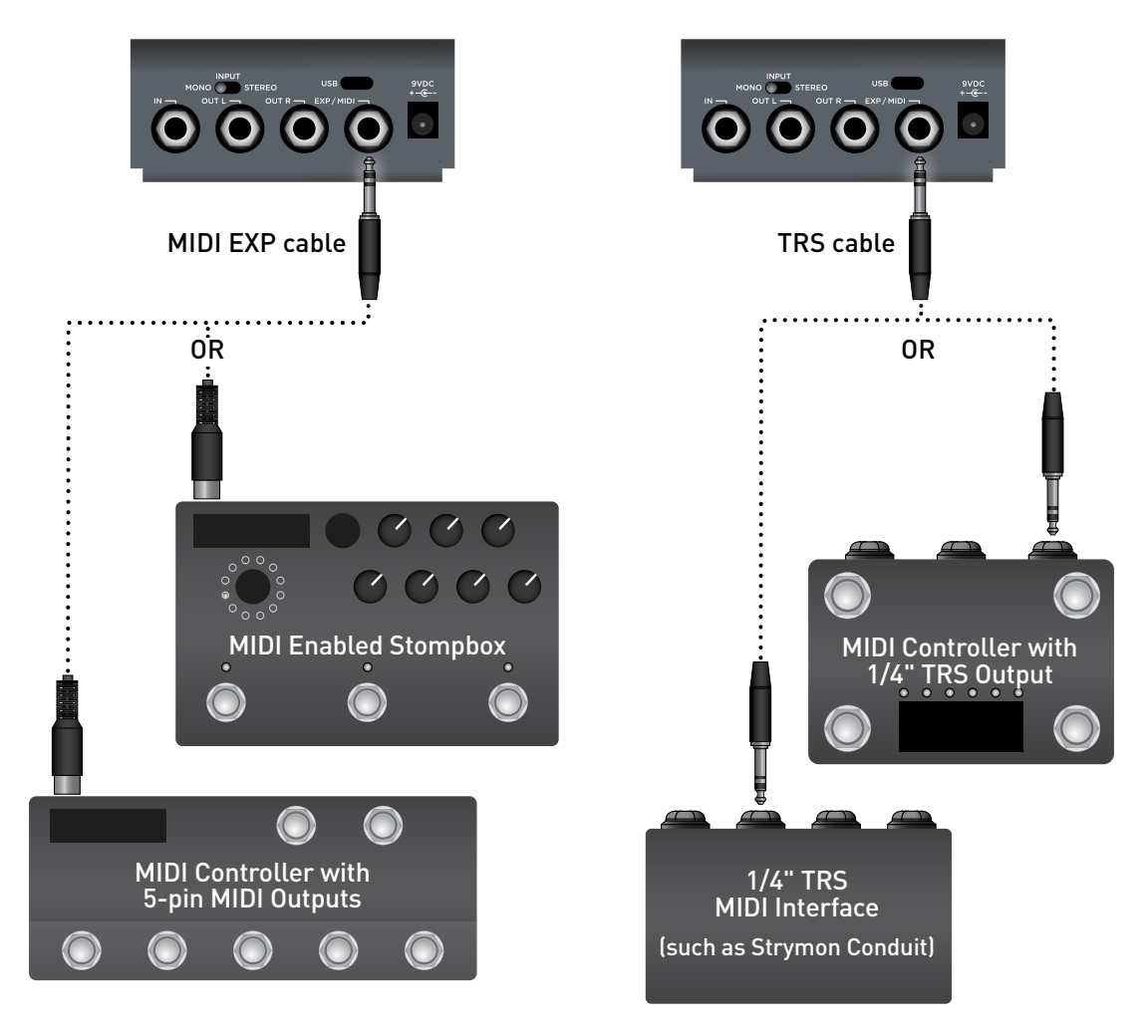

## Configuring El Capistan to Use MIDI (cont.)

#### STEP 1 – SET EXP/MIDI JACK TO MIDI MODE

**1** Press and hold the TAP footswitch while connecting power to the pedal. Once both LEDs flash, release the footswitch.

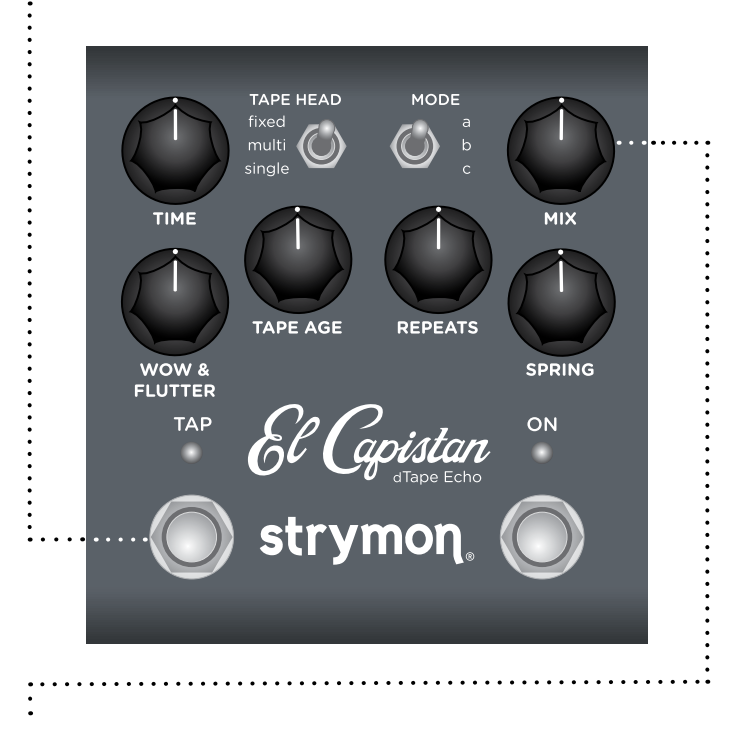

2 Turn the MIX knob clockwise until the ON LED is **BLUE** to select MIDI mode.

## Configuring El Capistan to Use MIDI (cont.)

#### <span id="page-27-0"></span>STEP 2 – SET MIDI CHANNEL

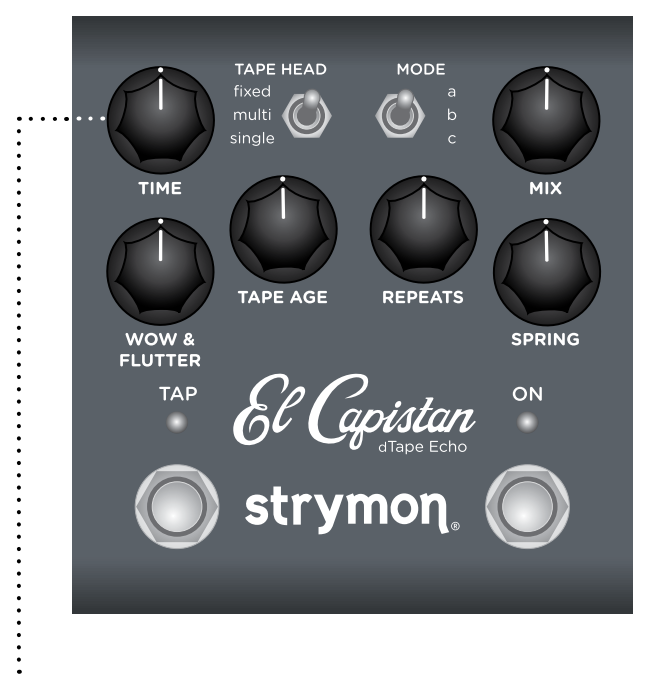

- 3 Turn the TIME knob to set the MIDI communication channel. TAP LED indicates status. Your TIME knob selections are as follows:
	- Channel 1: GREEN (default)
	- Channel 2: AMBER
	- Channel 3: RED
	- Channel 4-16: **BLUE** (set by next received MIDI Program Change message, requires 1⁄4" MIDI connection)

Once the TAP LED turns **BLUE**, it will blink until the pedal receives a MIDI Program Change message. Once a message is received, the pedal will be set to the MIDI channel that carried the message and exit the power-up mode to allow you to begin using El Capistan.

#### STEP 2 – SET MIDI CHANNEL (CONT.)

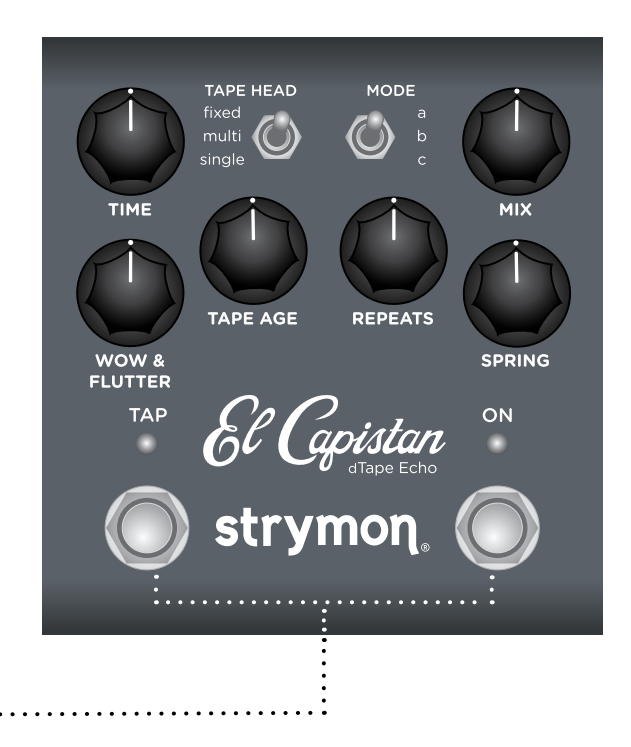

4 Press either footswitch to exit and store your MIDI Channel setting and begin using El Capistan.

**NOTE:** A simple way to check that communication is working is to send CC #102 with a value of 127 when the ON footswitch is bypassed. This will enable the ON footswitch if MIDI is properly connected and configured.

**NOTE:** If you are only sending data to El Capistan using the Strymon MIDI EXP cable, the MIDI OUT mode must be set to OFF. (See [page 30](#page-29-0) for details on configuring the MIDI OUT Mode.)

**NOTE:** MIDI Channel assignment is not saved per Favorite setting or MIDI preset.

## Configuring El Capistan to Use MIDI (cont.)

#### <span id="page-29-0"></span>STEP 3 – SET MIDI OUT MODE

**1** Press and hold the TAP footswitch while connecting power to the pedal. Once both LEDs flash, release the footswitch.

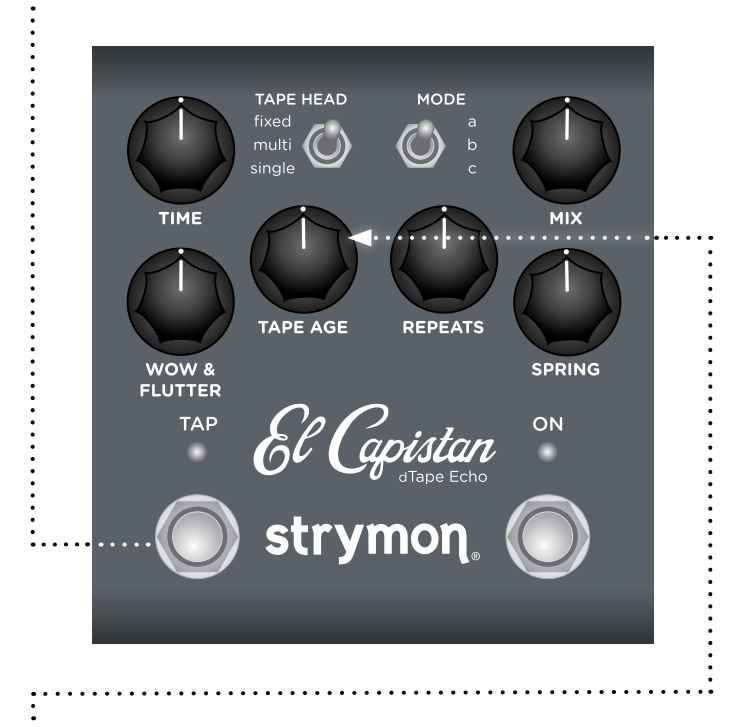

**2** Turn the TAPE AGE knob to select what kind of MIDI data is sent from El Capistan to other MIDI devices. Both LEDs will flash momentarily to indicate status.

- OFF: RED (default) No MIDI messages are sent out of El Capistan.
- THRU: BLUE Incoming MIDI messages are sent to the MIDI Out without any additional MIDI messages generated by El Capistan.
- SEND CC, PC, OTHER: WHITE MIDI CC, PC, and SysEx messages generated by El Capistan are all sent to the MIDI Out.
- SEND CC, OTHER: GREEN MIDI CC and SysEx messages generated by El Capistan are sent to the MIDI Out.
- SEND PC, OTHER: PURPLE MIDI PC and SysEx messages generated by El Capistan are sent to the MIDI Out.
- SEND OTHER: AMBER SysEx messages generated by El Capistan are sent to the MIDI Out.

**3** Press either footswitch to store the MIDI OUT mode and exit.

## <span id="page-30-0"></span>**MIDI Functionality (cont.)**

#### <span id="page-30-1"></span>Saving Presets in MIDI Mode

When in MIDI mode, the currently loaded settings can be saved to any of El Capistan's 300 preset locations at any time.

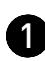

1 To enter Save mode, press and hold both footswitches. Both LEDs will blink GREEN to indicate that El Capistan is waiting to receive a MIDI Program Change message.

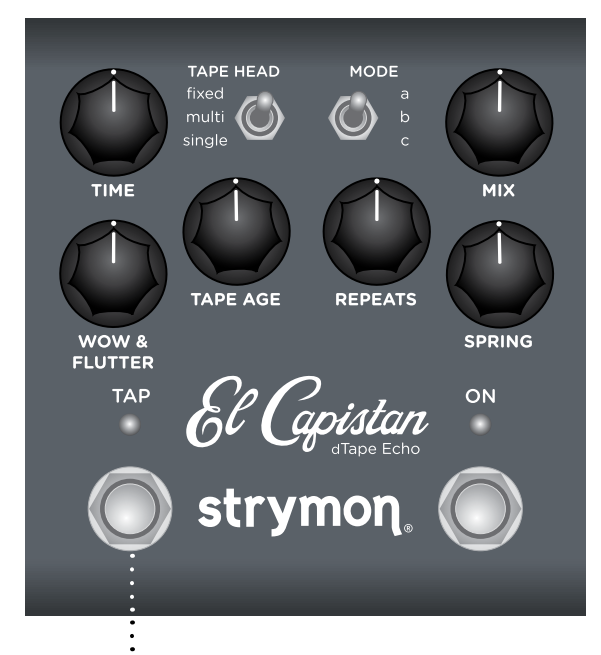

2 To save the current state of the pedal to the currently loaded preset location, press and hold the TAP footswitch until the LED lights BLUE.

**OR**

To save the current state of the pedal to any preset location, send the unit a MIDI Program Change on El Capistan's currently selected MIDI channel. For example:

- Send MIDI Program Change #10 to save the preset to the corresponding memory location on the pedal.
- To recall this preset, send MIDI Program Change #10 from your MIDI controller or sequencer.

NOTE: Press the ON footswitch to cancel the save operation.

# <span id="page-31-0"></span>**MIDI Specifications**

#### MIDI Program Changes

El Capistan contains 300 preset locations, numbered sequentially from 0-299. Because MIDI Program Change messages have a maximum number of 128 (0-127), the presets are grouped into three MIDI patch banks.

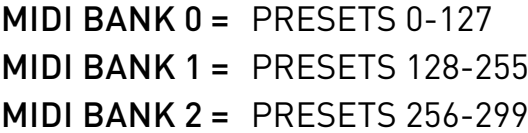

- 0 Favorite setting (accessible via MiniSwitch) See [page 21](#page-20-1) for details.
- 1 MultiSwitch Plus footswitch 1
- 2 MultiSwitch Plus footswitch 2
- 3 MultiSwitch Plus footswitch 3
- 127 Manual mode ("knobs")

NOTE: Some MIDI applications and controllers start with MIDI Program Change 1 instead of 0. In these setups, increment the MIDI Program Change locations above by one.

El Capistan always powers up in MIDI Patch Bank 0, so if you plan to stay within the first 127 presets, simply send a standard MIDI Program Change message to load a preset.

If you will be using MIDI Banks 1 and/or 2, it is advisable to send a standard MIDI Bank Change message (MIDI CC# 0 with a value equal to the MIDI Bank#) before each MIDI Program Change.

Selecting bank 0, patch 127 will put El Capistan into Manual mode. In this mode, the pedal will be set to the current knob and switch settings. No preset data can be stored at this preset location.

## **MIDI Specifications (cont.)**

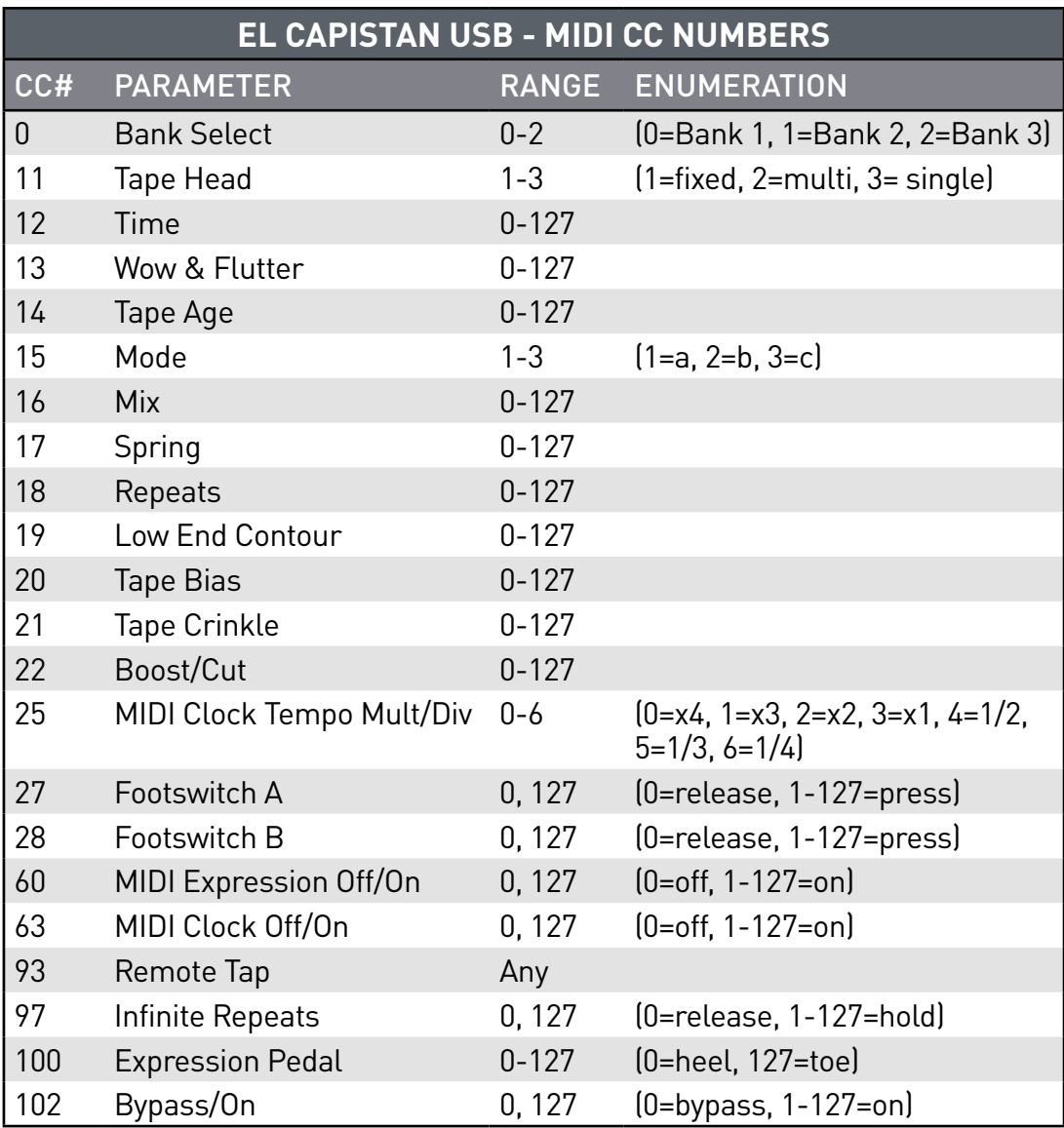

**NOTE:** All on/off parameters are implemented with 0=off and any other value (1-127)=on. They are documented as "0" and "127" because many MIDI controllers send out 0 and 127 for on/off switches.

**NOTE:** Some MIDI applications and controllers start their MIDI enumeration with 1 instead of 0. In these setups, increment the numbers above by one.

## <span id="page-33-1"></span><span id="page-33-0"></span>**Factory Reset**

Performing a Factory Reset restores the pedal to its factory default Power-up modes and secondary functions, and replaces all stored presets with their factory default locations.

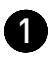

**1** Press and hold the ON footswitch while connecting power to the pedal. Once both LEDs flash, release the footswitch.

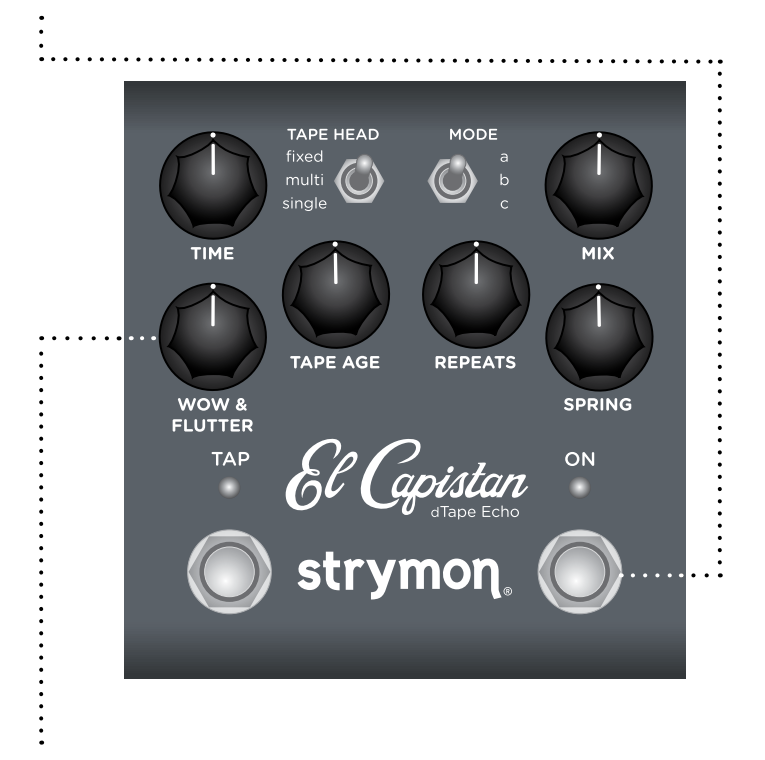

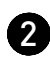

**2** Sweep the WOW & FLUTTER knob from 0-100% and back two times. Both LEDs will change colors at the extremes of the knob range and blink RED to indicate when the reset is taking place.

- TURN 1: AMBER
- TURN 2: RED
- TURN 3: AMBER
- TURN 4: Both LEDs flash RED, El Capistan resets and restarts.

## **Factory Reset (cont.)**

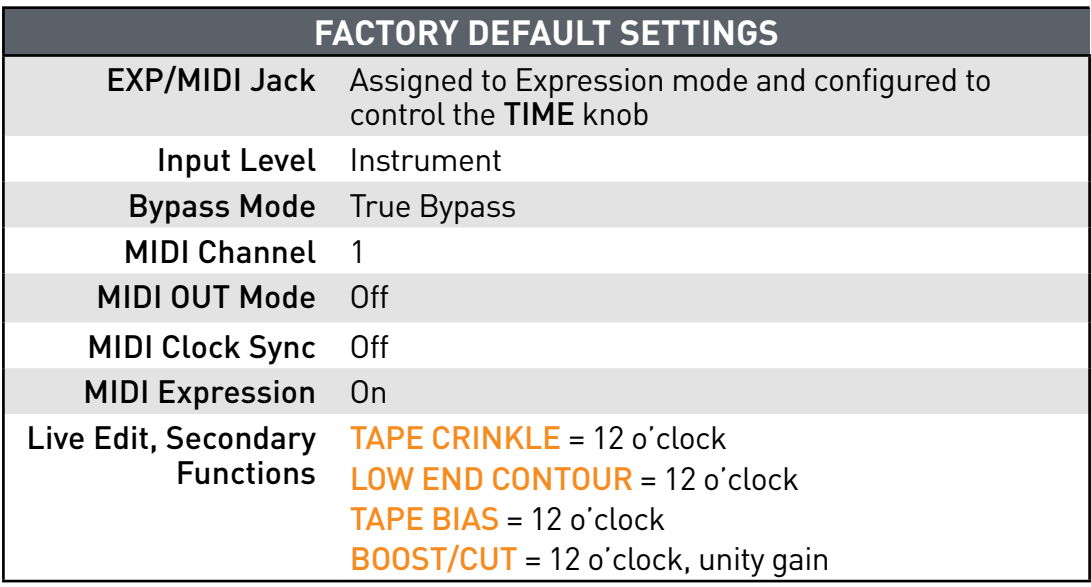

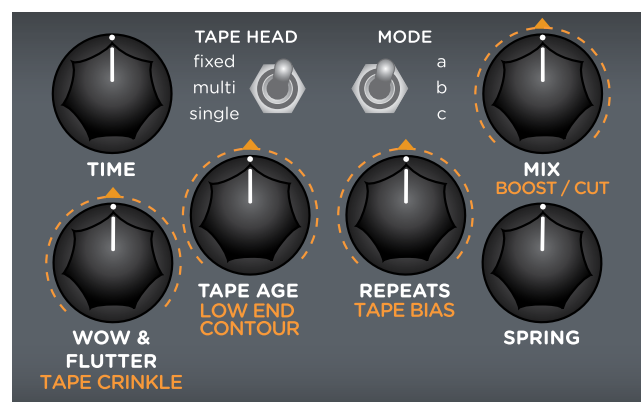

Default Live Edit Settings

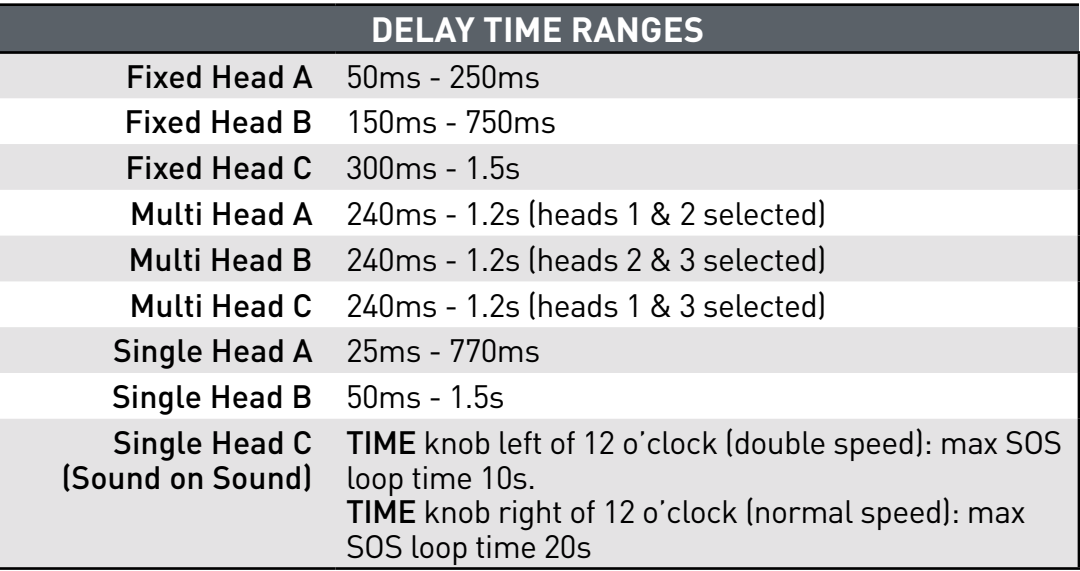

## <span id="page-35-0"></span>**Features**

- Hand crafted dTape algorithms for meticulous and nuanced recreations of tape echo systems
- Three tape machines in one: fixed (one fixed playback head), multi (multiple playback heads), and single (sliding record head)
- Three modes on each tape machine for extremely flexible echo options
- Independent Spring reverb
- Selectable between True Bypass or Buffered Bypass
- Sound on Sound mode with instant tape splice and bulk erase for tape-style looping
- +/- 3dB adjustable analog boost or cut when effect is engaged
- Ultra low noise, high performance A/D and D/A converters
- Analog dry path for a zero latency dry signal that is never converted to digital
- +10dBu maximum input level easily handles instrument and line signals
- Expression pedal input allows the connection of a TRS expression pedal, Strymon MiniSwitch, MultiSwitch Plus, or TRS MIDI connection
- Full featured MIDI, accessible via TRS, supporting MIDI CCs, MIDI clock sync, access to 300 preset locations (requires Strymon MIDI EXP cable or MIDI > TRS interface such as Strymon Conduit)
- USB-C jack for controlling via MIDI from a computer or for performing potential future firmware updates
- High performance 520MHz ARM Superscalar processor
- 32-bit floating point processing
- Stereo input (requires TRS adapter cable) and stereo output
- High impedance ultra-low noise discrete Class A JFET preamp inputs
- Low impedance stereo outputs
- Strong and lightweight anodized aluminum chassis
- Designed and built in the USA

# <span id="page-36-0"></span>**Specifications**

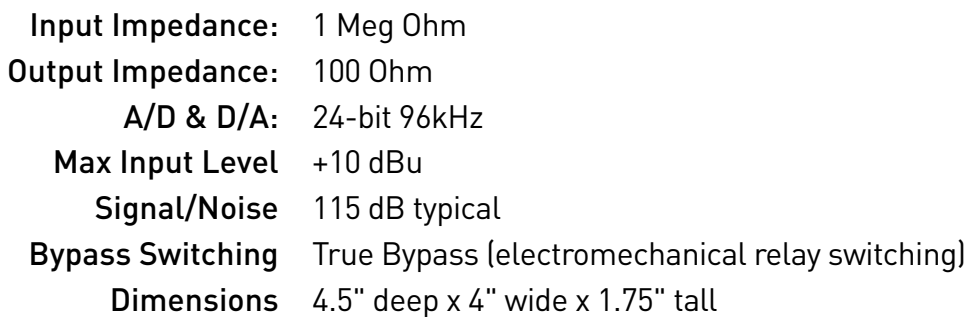

### Power Adapter Requirements

Use an adapter with the following rating: 9VDC, center negative, 300mA minimum.

# <span id="page-37-0"></span>Appendix 1: Sample Settings

# **Sample Settings**

TWANGER

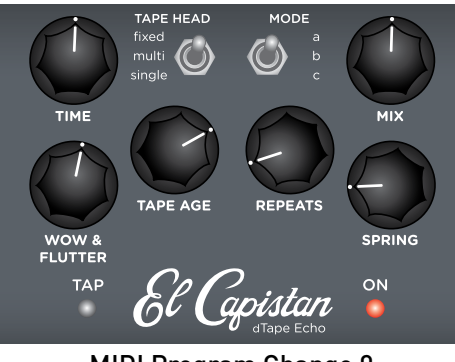

MIDI Program Change 0 MiniSwitch Favorite

DREAMY MOD

IN THE CANYON **TAPE HEAD** MODE fixec  $\circledcirc$  $\odot$ sinale TAPE AGE REPEATS **WOW &<br>FLUTTER SPRING** Capistan **TAP** ON

MIDI Program Change 1 MultiSwitch Plus A

PULSING REPEATS

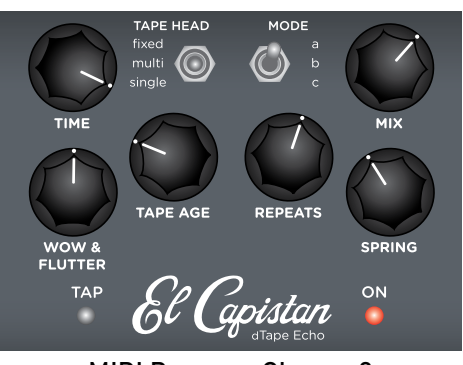

MIDI Program Change 2 MultiSwitch Plus B

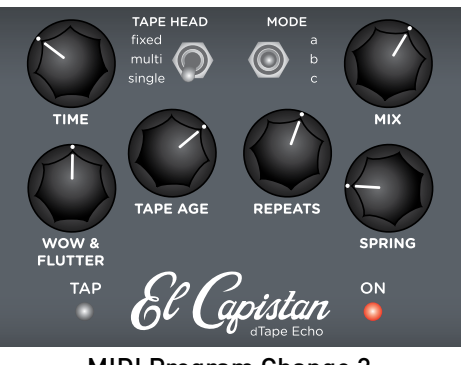

MIDI Program Change 3 MultiSwitch Plus C

#### TAPE HEAD MODE ∩ **MIX** TAPE AGE REPEATS WOW &<br>FLUTTER **SPRING TAP** ON  $\delta^{\prime}$ ápistan

MIDI Program Change 4

#### LIVE EDIT FUNCTIONS

El Capistan provides a way to adjust several parameters that do not have a dedicated knob or switch. These are called LIVE EDIT functions and each are described in detail starting on [page 9](#page-8-1) . The sample settings on this page use the factory default values for these functions.

#### OLDER SIBLING

# <span id="page-39-0"></span>Appendix 2: Power Up Modes Quick Reference

## <span id="page-40-0"></span>**Power Up Modes Quick Reference**

Global parameters and functions can be accessed via a power up procedure. All power up functions persist through power cycles.

#### General Options

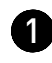

**1** Press and hold the ON footswitch while powering up El Capistan. Once both LEDs flash, release the footswitch.

2 Adjust the desired functions with the knobs and buttons noted below.

3 Press either footswitch to store your changes and exit power up mode.

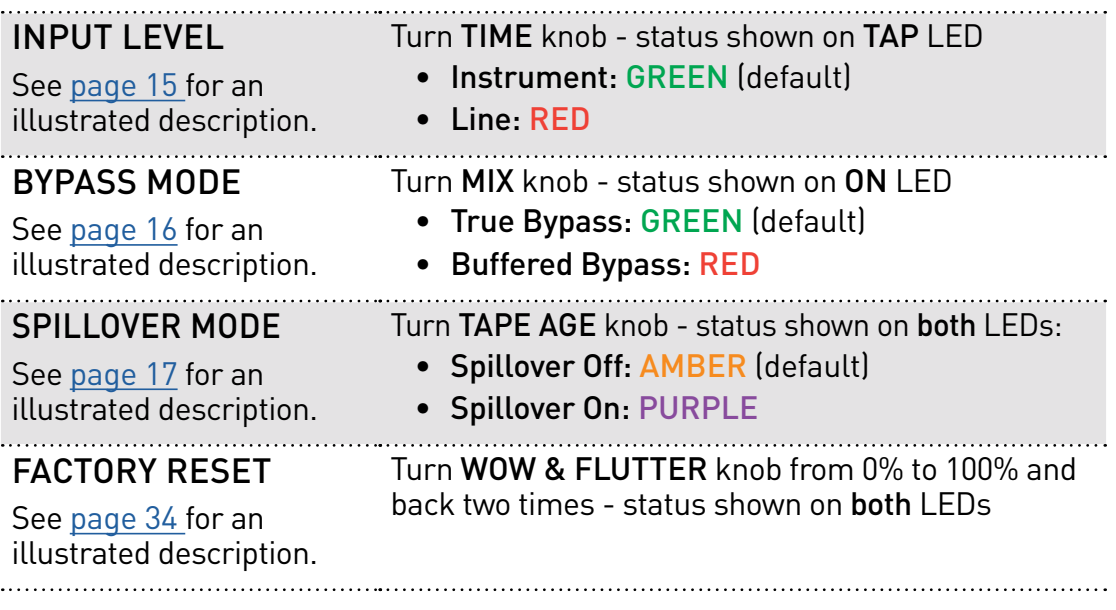

## <span id="page-41-0"></span>**Power Up Modes Quick Reference**

Global parameters and functions can be accessed via a power up procedure. All power up functions persist through power cycles.

#### MIDI & Jack Options

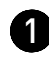

**1** Press and hold the TAP footswitch while powering up El Capistan. Once both LEDs flash, release the footswitch.

2 Adjust the desired functions with the knobs and buttons noted below.

3 Press either footswitch to store your changes and exit power up mode.

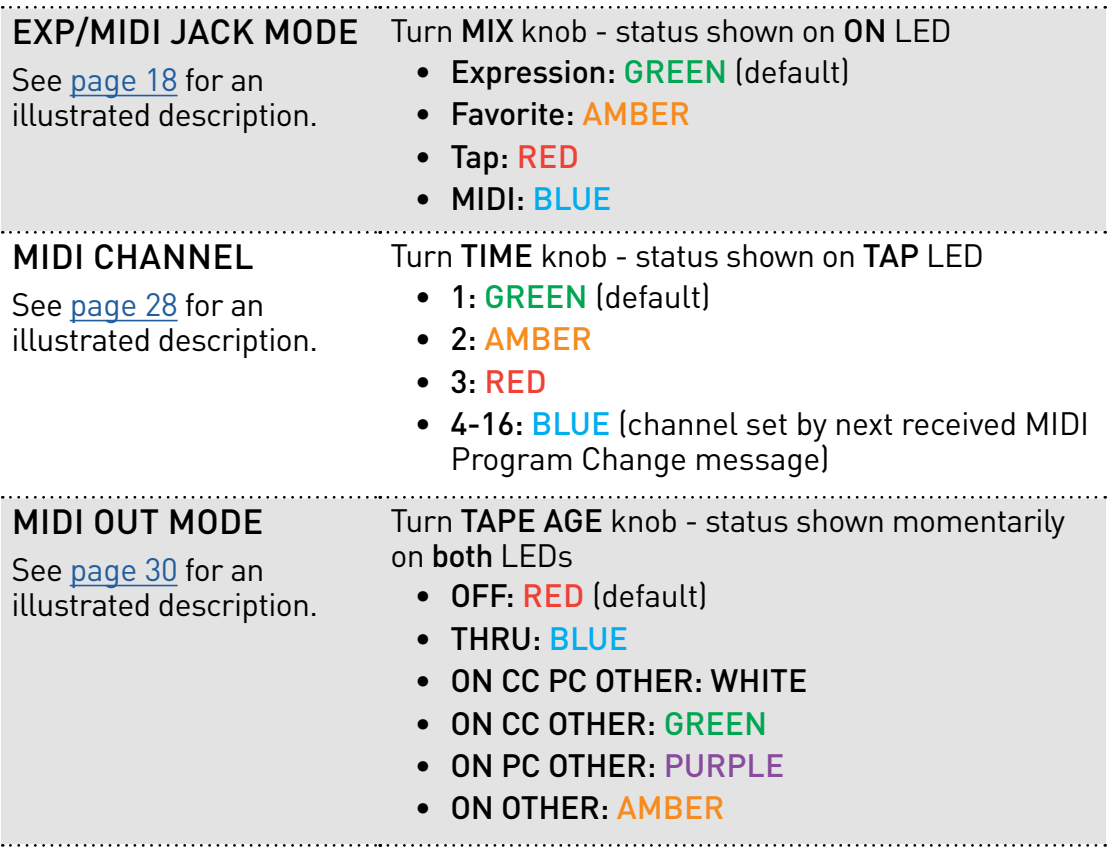

# <span id="page-42-0"></span>Appendix 3: Live Edit Controls Quick Reference

## **Live Edit Controls Quick Reference**

El Capistan provides a way to adjust several secondary functions that are available on several knobs (also, see ["Live Edit Functions" on](#page-8-1)  [page 9\)](#page-8-1). Live Edit Functions are saved per preset.

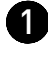

**1** Press and hold the ON footswitch until both LEDs blink to enter Live Edit mode.

2 Release the footswitch and use the knobs as described below.

8 Press either footswitch to exit Live Edit mode.

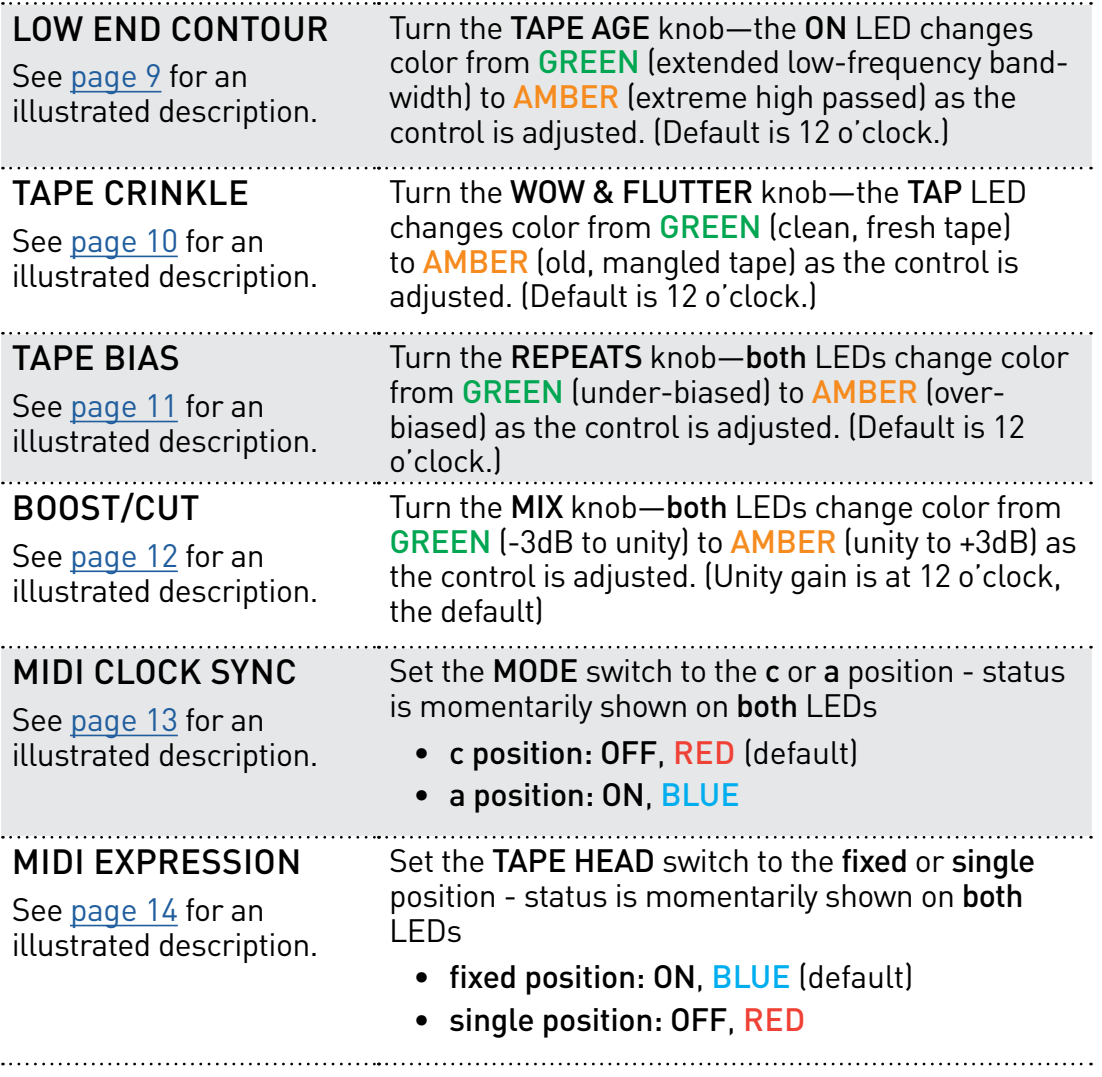

## <span id="page-44-0"></span>**Strymon Non-Transferable Limited Warranty**

## Warranty

Strymon warranties the product to be free from defects in material and workmanship for a period of two (2) years from the original date of purchase when bought new from an authorized dealer in the United States of America or Canada. If the product fails within the warranty period, Strymon will repair or, at our discretion, replace the product at no cost to the original purchaser. Please contact your dealer for information on warranty and service outside of the USA and Canada.

## **Exclusions**

This warranty covers defects in manufacturing discovered while using this product as recommended by Strymon. This warranty does not cover loss or theft, nor does the coverage extend to damage caused by misuse, abuse, unauthorized modification, improper storage, lightning, or natural disasters.

### Limits of Liability

In the case of malfunction, the purchaser's sole recourse shall be repair or replacement, as described in the preceding paragraphs. Strymon will not be held liable to any party for damages that result from the failure of this product. Damages excluded include, but are not limited to, the following: lost profits, lost savings, damage to other equipment, and incidental or consequential damages arising from the use, or inability to use this product. In no event will Strymon be liable for more than the amount of the purchase price, not to exceed the current retail price of the product. Strymon disclaims any other warranties, expressed or implied. By using the product, the user accepts all terms herein.

#### How to Obtain Service Under this Warranty

For North American customers: Contact Strymon through our website at [strymon.net/support](https://www.strymon.net/support/) for Return Authorization and information. Proof of original ownership may be required in the form of a purchase receipt.

For International Customers: Contact the Strymon dealer from which the product was purchased from in order to arrange warranty repair service.

Strymon® is a division of Damage Control Engineering®, LLC.

## <span id="page-45-0"></span>**Safety and Compliance Information**

This equipment has been tested and found to comply with the limits for a class B digital device, pursuant to part 15 of the FCC Rules. These limits are designed to provide reasonable protection against harmful interference in a residential installation. This equipment generates, uses, and can radiate radio frequency energy and if not installed and used in accordance with the instructions, may cause harmful interference to radio communications. However, there is no guarantee that interference will not occur in a particular installation. If this equipment does cause harmful interference to radio or television reception, which can be determined by turning the equipment off and on, the user is encouraged to try to correct the interference by one or more of the following measures:

- 1) Reorient or relocate the receiving antenna.
- 2) Increase the separation between the equipment and receiver.
- 3) Connect the equipment into an outlet on a circuit different from that to which the receiver is connected.
- 4) Consult the dealer or an experienced radio/TV technician for help.

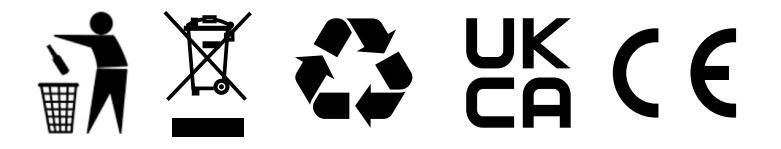

© 2023 Damage Control Engineering, LLC.

Strymon, the Strymon logo, and Damage Control Engineering are trademarks or registered trademarks of Damage Control Engineering, LLC. in the U.S. and/or other jurisdictions.